今年度導入した校務の PC にインストールしてある縮専ソフトが正常に動かない症状の対応

①縮小専用のアイコンで右クリックをする

ħ 縆

②プロパティで「ショートカット」タブの「詳細設定」をクリックする

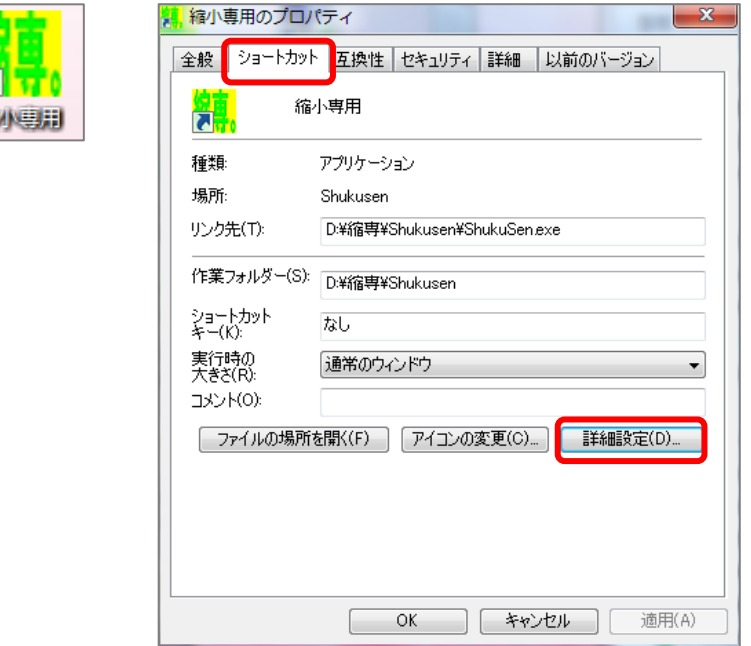

③「詳細プロパティ」で管理者として実行のチェックをはずし、OK する

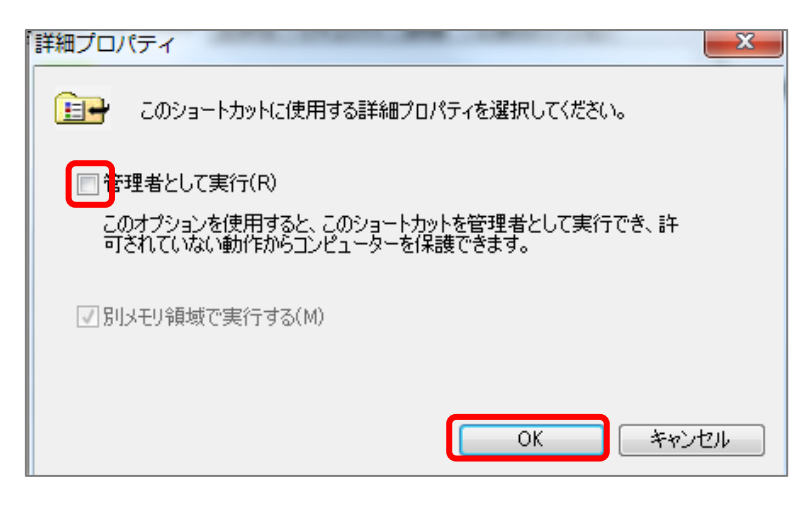